# **Excel**

# **Das Zauberbuch**

**Raffinierte Zaubereien** für Excel-Kenner

J. FLECKENSTEIN W. FRICKE B. GEORGI

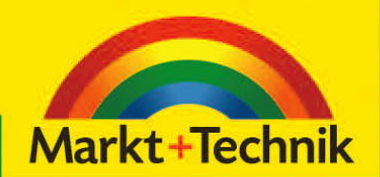

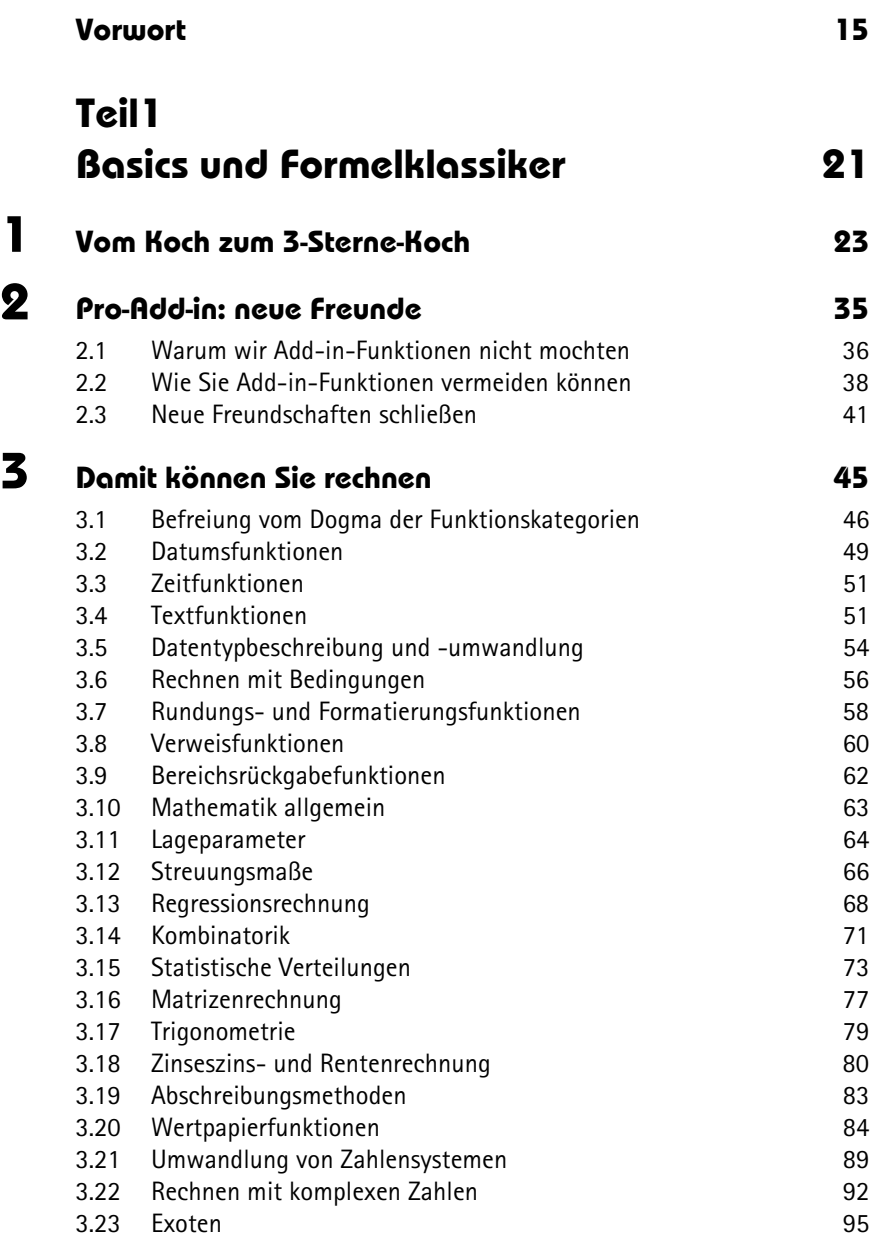

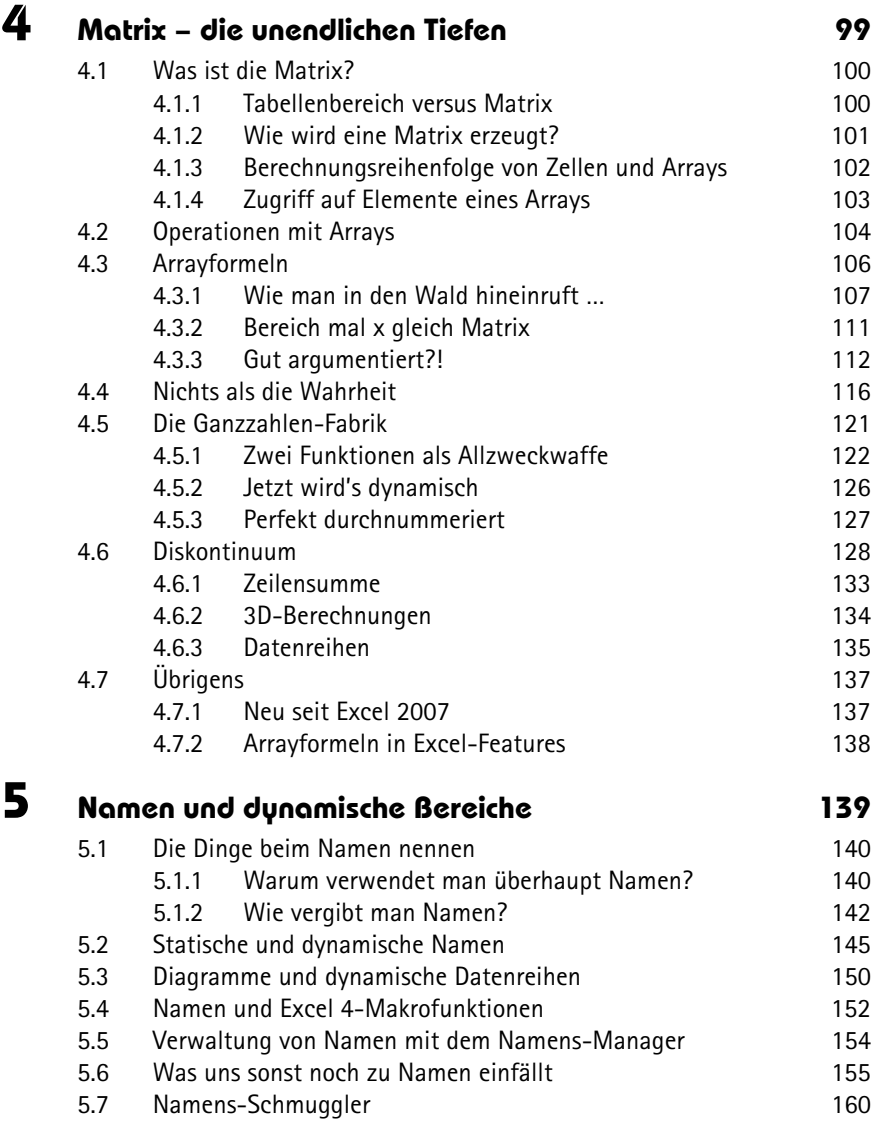

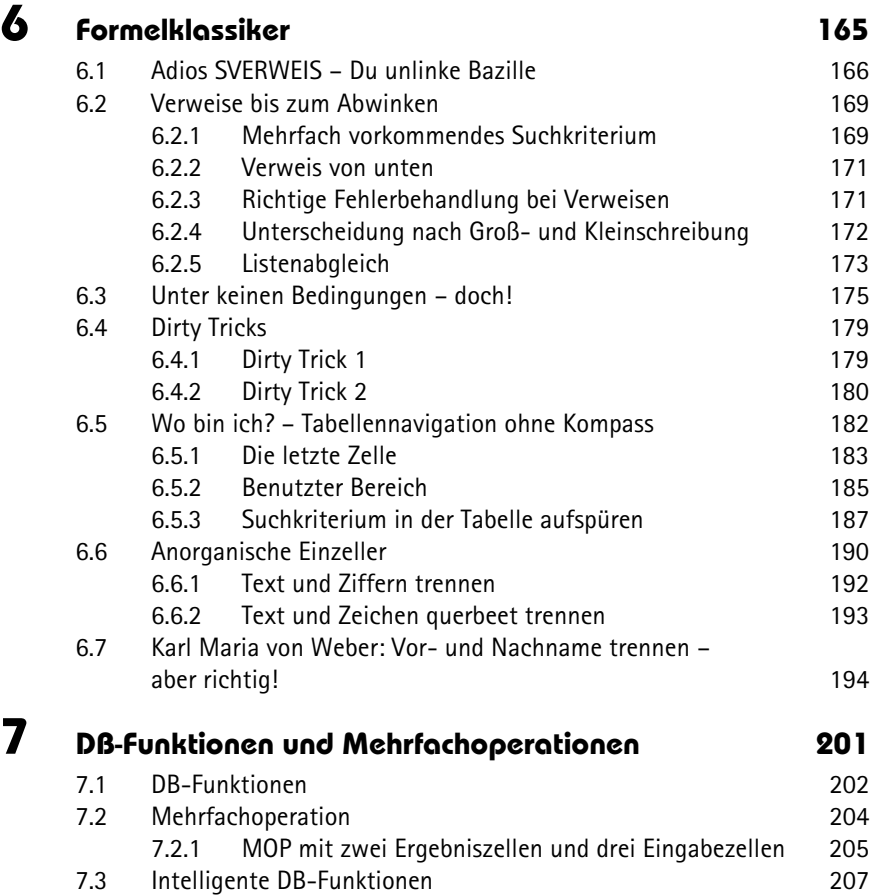

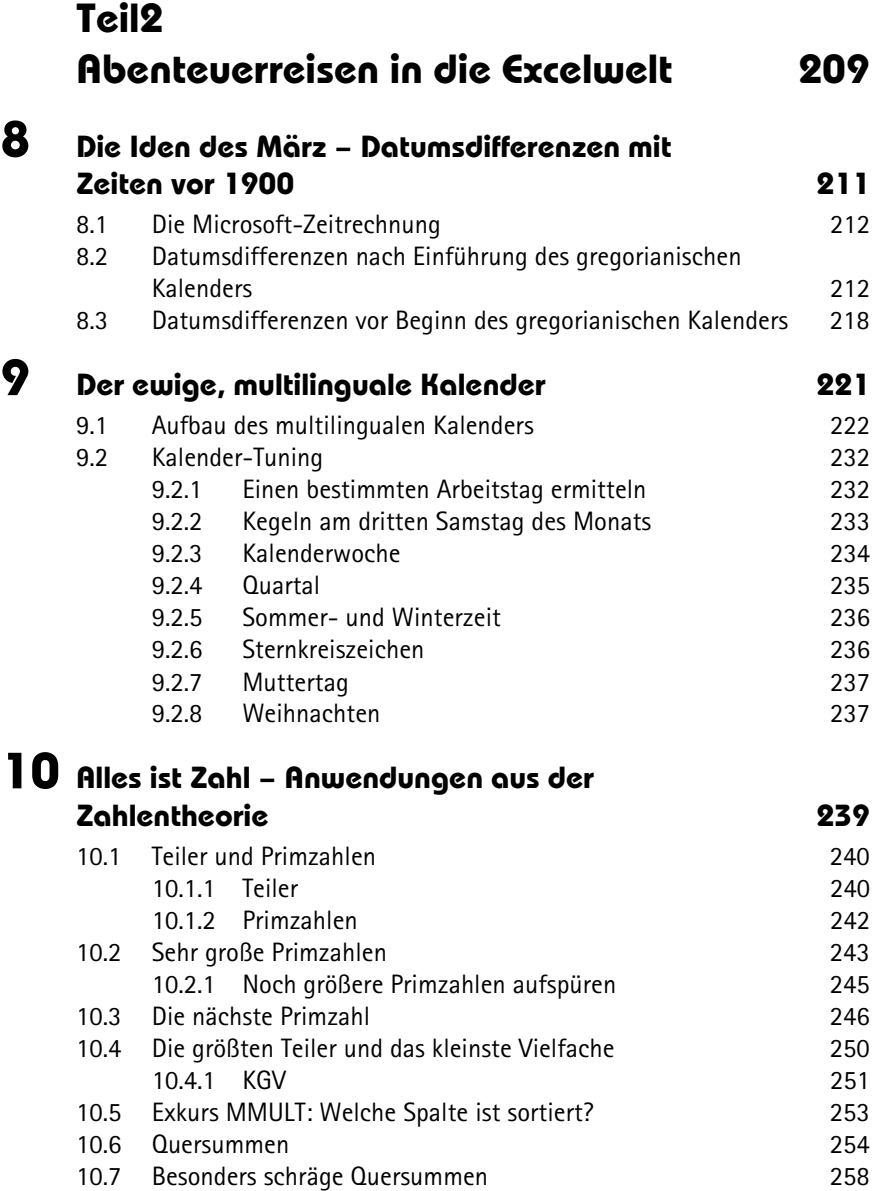

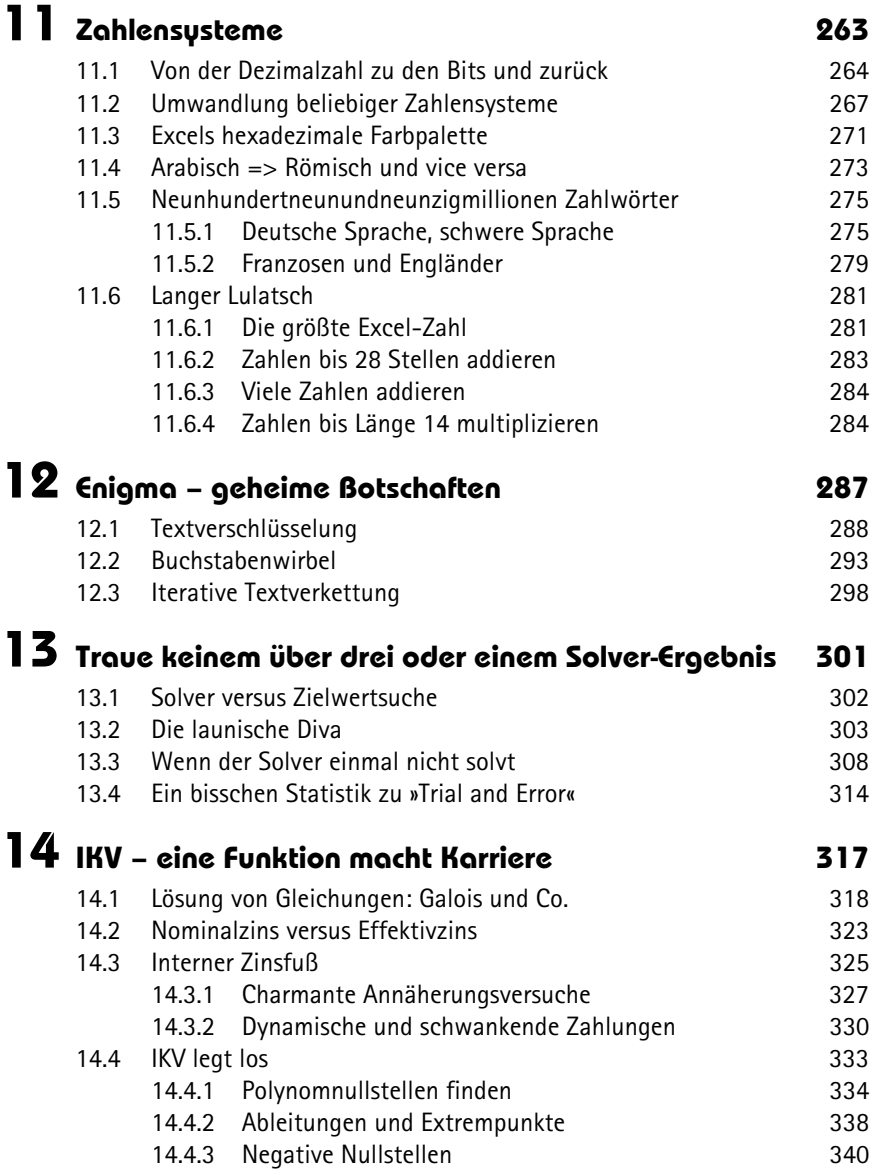

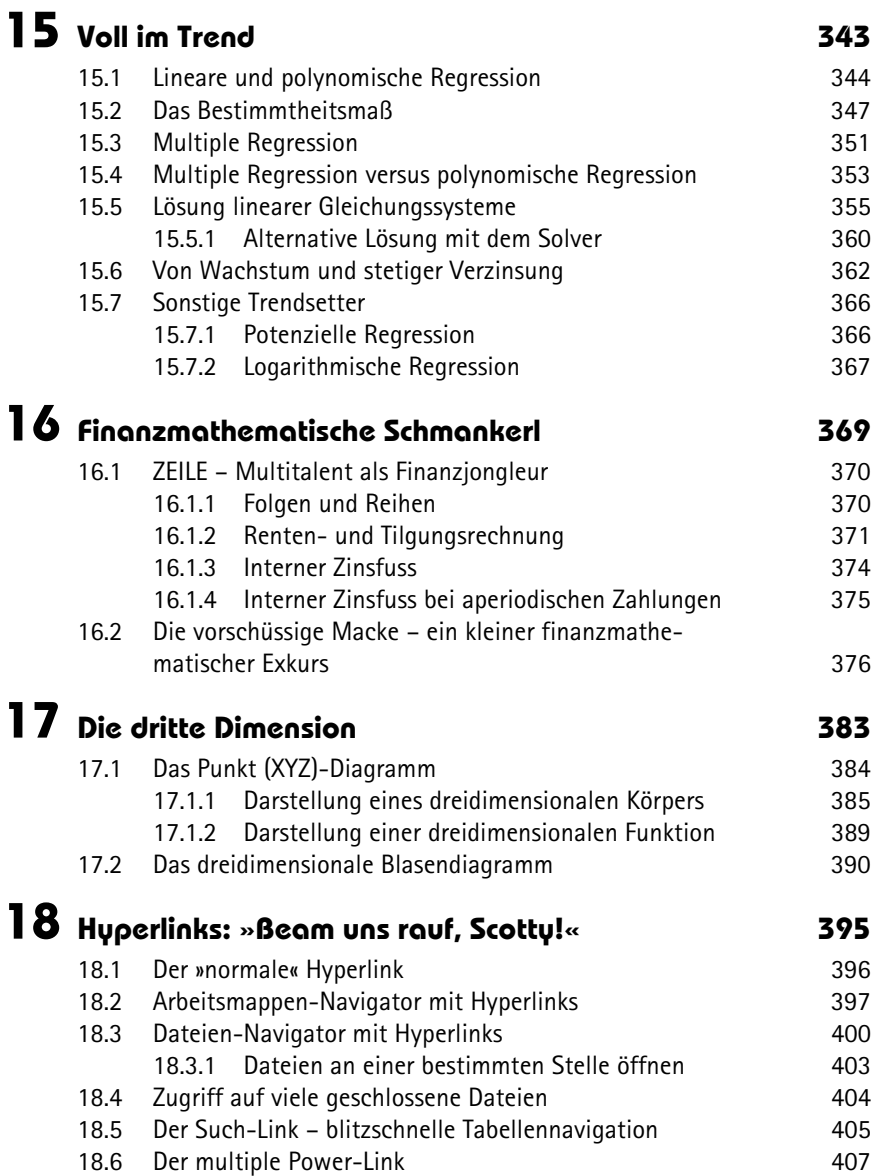

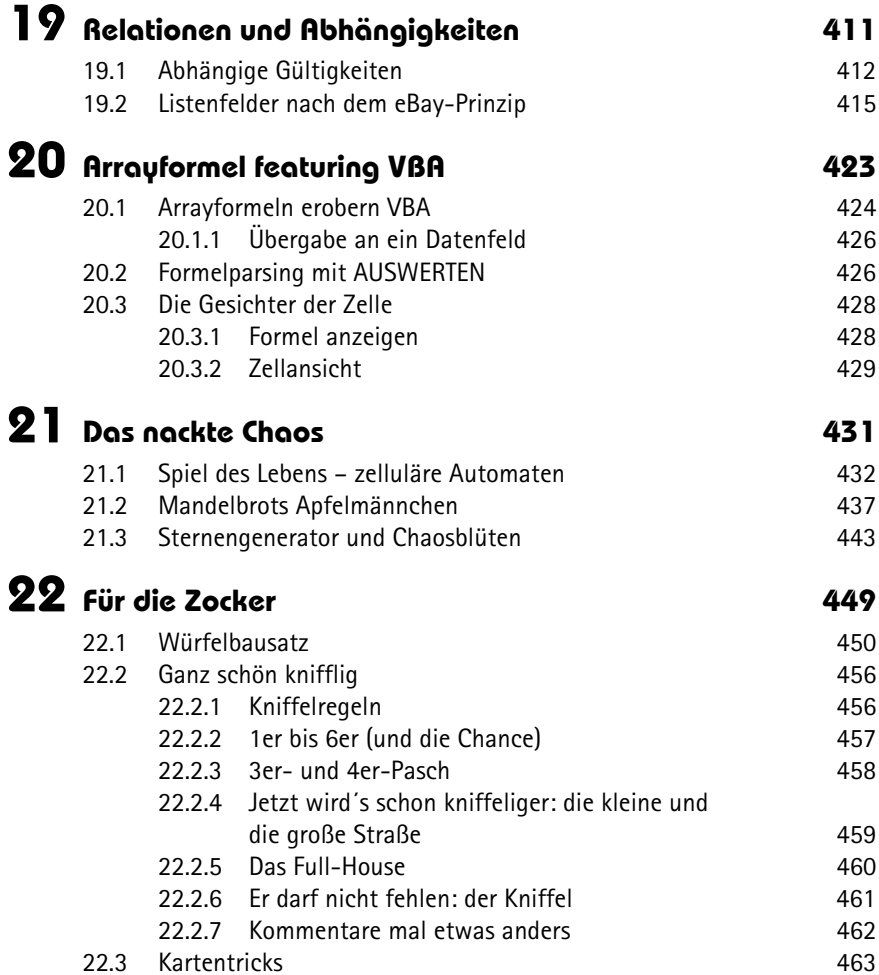

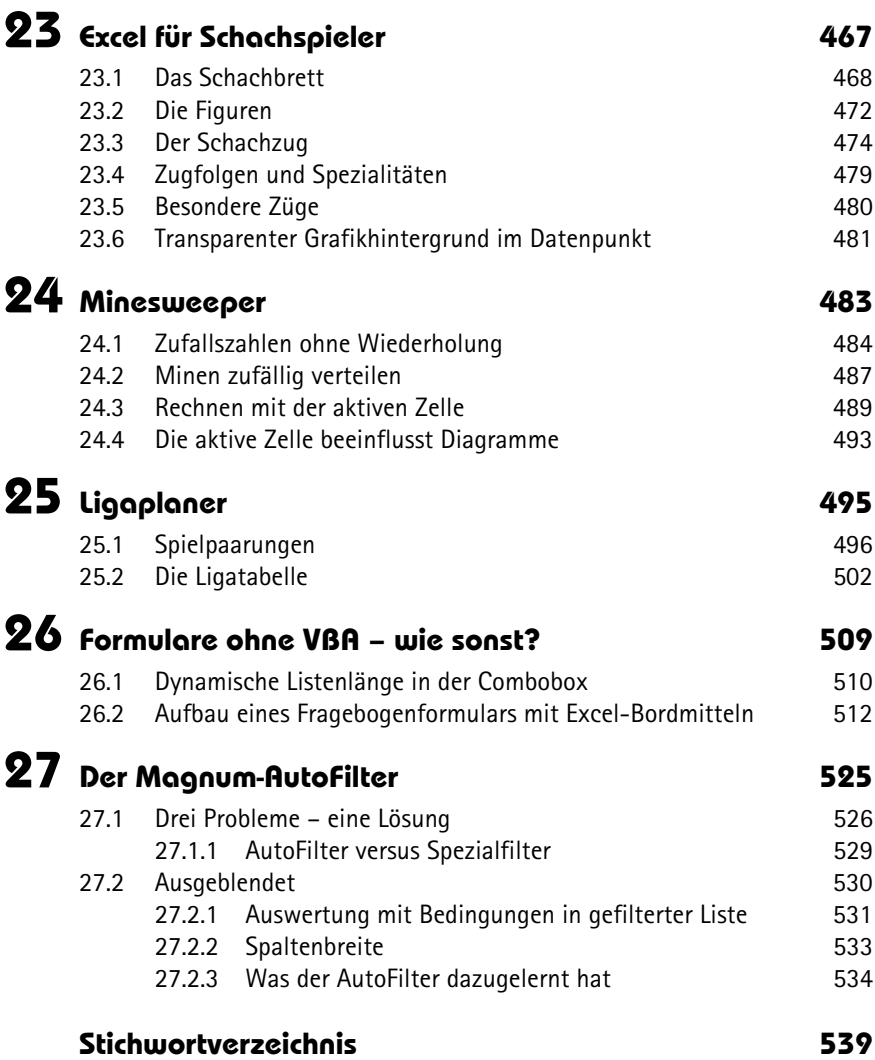

# **KAPITEL 1**

# <span id="page-9-0"></span>**Vom Koch zum 3-Sterne-Koch**

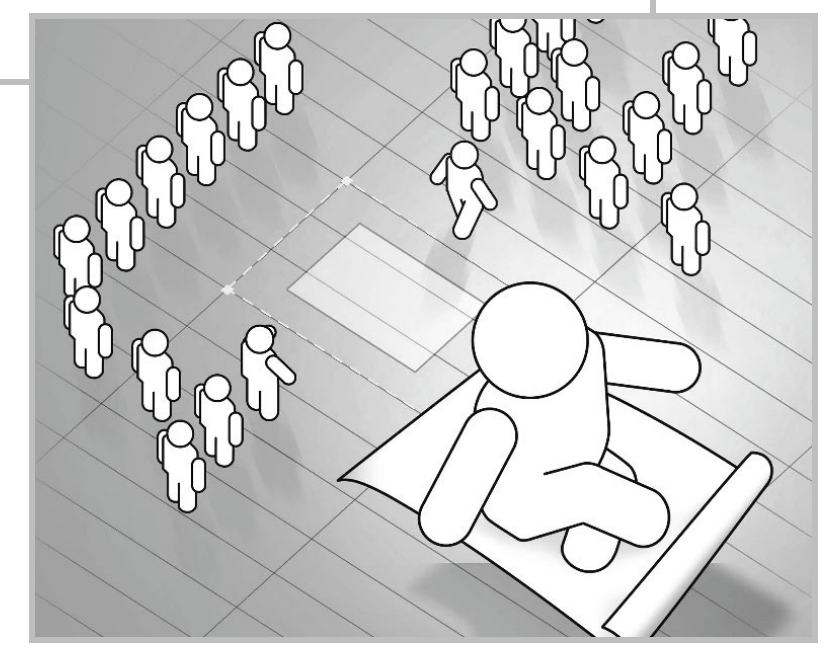

<span id="page-10-0"></span>Mit Excel ist es wie mit dem Kochen: Hausmannskost kann man nach kürzester Zeit selbst zubereiten. Aber ein 3-Sterne-Gericht zaubert man nicht mal eben flott aus dem Ärmel. Das bleibt den Spitzenköchen vorbehalten.

Aber warum eigentlich? Was macht ein Spitzenkoch denn nun anders? Er kocht doch auch nur mit Wasser, verwendet normale Gewürze wie Pfeffer und Salz, verarbeitet verschiedene Fleisch- und Fischsorten, kurzum: Die Zutaten sind jedem anderen auch zugänglich. Der Spitzenkoch kennt allerdings ihre Geschmackswirkung und kann sie dann in einem geschickten Zusammenspiel in der richtigen Dosierung zu einem »Zaubergericht« verarbeiten. Dabei wird er auch manchmal mehrere Anläufe benötigen, bis er das gewünschte Resultat erzielt.

Jedem Excel-Anwender steht die voll eingerichtete »Excel-Küche« mit all ihren Zutaten zur Verfügung: über 300 Funktionen, dazu verschiedene Tools wie PivotTables, Zielwertsuche, Gültigkeiten, bedingte Formate, Szenarien, Auto- und Spezialfilter und vieles mehr. Der erfolgreiche Excel-Anwender unterscheidet sich von dem weniger erfolgreichen eigentlich nur dadurch, dass er sein Handwerkszeug kennt und auch weiß, wie man die verschiedenen Funktionalitäten geschickt miteinander kombiniert. Aber im Grunde genommen kocht auch er nur mit Wasser.

Da wären zum Beispiel die Funktionen. Excel stellt von Haus aus ca. 300 Stück zur Verfügung. Ganz nach dem Motto »Man muss nicht alles wissen – aber man muss wissen, wo es steht« ist es nicht erforderlich, alle Funktionen von A bis Z zu kennen. Man sollte aber, und das ist Regel Nummer 1, regelmäßig die eingebaute *Excel-Hilfe* konsultieren, die unserer Meinung nach viel besser als ihr allgemeiner Ruf ist. Wenn der Koch irgendetwas Pfiffiges für sein Fischgericht sucht, wird er eine Übersicht über alle Gewürze haben, in der er auch das passende Gewürz für den Fisch finden wird.

Eine Funktion namentlich zu kennen, ist das Eine. Um sie auch gezielt und geschickt einzusetzen, muss man aber öfter etwas genauer hinschauen. Dies beginnt damit, dass man sich zunächst alle *Parameter* der Funktion anschaut. Dabei gibt es sowohl *erforderliche* als auch *optionale Parameter*. Aber gehen Sie mit optionalen Parametern nicht leichtfertig um, denn optionale Parameter nehmen, lässt man sie weg, meist einen Standardwert (sogenannter *Defaultwert*) an, der wiederum absolut unerwünscht sein kann.

Der Klassiker unter den Funktionen mit optionalen Parametern ist sicherlich SVER-WEIS, dessen vierter Parameter nur allzu gerne – meist aus Unwissenheit – »geschlabbert« wird. Dabei hat er eine elementare Bedeutung. Die Funktionssyntax lautet:

=SVERWEIS(Suchkriterium;Matrix;Spaltenindex;[Bereich\_Verweis])

<span id="page-11-0"></span>Optionale Parameter werden in [eckigen Klammern] dargestellt. Der [Bereich\_Verweis] nimmt hierbei – lässt man ihn weg – den Wert *WAHR* bzw. *1* an. Das kann schnell zu gänzlich unerwünschten Ergebnissen führen, wie folgender kleiner Ausschnitt *(Abb. 1.1)* zeigt:

|                | B <sub>8</sub>        |            |   | =SVERWEIS(A8;A\$2:B\$5;2)   |   |
|----------------|-----------------------|------------|---|-----------------------------|---|
|                | А                     | B          | C |                             | E |
|                | Artikelnummer Artikel |            |   |                             |   |
| $\overline{2}$ |                       | 100 Hemd   |   |                             |   |
| $\overline{3}$ |                       | 400 Hose   |   |                             |   |
| 4              |                       | 300 Jacke  |   |                             |   |
| 5              |                       | 200 Schuhe |   |                             |   |
| 6              |                       |            |   |                             |   |
| 7              | Artikelnummer Artikel |            |   | Verwendete Formeln:         |   |
| $\overline{8}$ |                       | 200 Hemd   |   | =SVERWEIS(A8:A\$2:B\$5:2)   |   |
| 9              |                       | 200 Schuhe |   | =SVERWEIS(A9:A\$2:B\$5:2:0) |   |
| 10             |                       |            |   |                             |   |

**Abbildung 1.1:** Beispiel der Fehlbedienung der Funktion SVERWEIS (1)

In der Variante mit dem fehlenden Parameter [Bereich\_Verweis] wird ein falscher Artikel ausgegeben.

Neben der Frage nach *optional* und *erforderlich* ist es wichtig, sich über den *Datentyp* eines Parameters im Klaren zu sein. Wird ein Bezug verlangt? Oder ein String? Oder eine Zahl? Oder ein Wahrheitswert? Oder …? Dies ist besonders dann wichtig, wenn Funktionen ineinander verschachtelt werden, also einzelne Parameter einer Funktion mittels einer anderen Funktion erzeugt werden. Die »erzeugende« Funktion muss als Rückgabewert exakt den Datentyp liefern, der für den Parameter vorgesehen ist. Beispielsweise liefert die Funktion LINKS als Rückgabewert eine Zeichenkette. Die Formel =LINKS("2c";1) ergibt "2" – die "2" liegt also im Textformat vor (zu erkennen an der linksbündigen Zellausrichtung). Die Funktion SUMME kann mit dieser »Textzahl« nichts anfangen *(Abb. 1.2)*:

| B <sub>2</sub> |       | $f_x$ | $=$ SUMME $(A2)$ |
|----------------|-------|-------|------------------|
|                |       |       |                  |
| Wert           | Summe |       |                  |
|                |       |       |                  |
|                |       |       |                  |

**Abbildung 1.2:** Beispiel der Funktion SUMME

<span id="page-12-0"></span>Doch warum wird =SUMME(LINKS("2c";1)) bzw. =SUMME("2") plötzlich richtig berechnet? Das Ergebnis ist 2. Hierbei lohnt sich wieder ein Blick in die Excel-Hilfe zur SUMME-Funktion, denn da steht es bis Excel 2007 so drin:

*Zahlen, Wahrheitswerte und Zahlen in Textform, die Sie direkt in die Liste der Argumente eingeben, werden berücksichtigt.*

In der Excel-Hilfe 2010 geht die Beschreibung dieses Verhaltens aus dem dort angegebenen Zahlenbeispiel hervor, das wie folgt kommentiert ist:

*Der Textwert "5" wird zuerst in eine Zahl umgewandelt und der Wahrheitswert WAHR wird zuerst in die Zahl 1 umgewandelt.*

Aha! Und warum ergibt =SUMME({"2"}) dann wiederum Null? Die Excel-Hilfe kennt auch hier die Antwort:

*Ist als Argument eine Matrix oder ein Bezug angegeben, werden nur die Elemente dieser Matrix oder dieses Bezugs berücksichtigt, die Zahlen sind. Alle anderen Elemente, wie leere Zellen, Wahrheitswerte, Texte oder Fehlerwerte, werden ignoriert.*

Auch hier differiert der Hilfetext in der Excel-Version 2010. Dort heißt es nun wörtlich:

*Ist als Argument eine Matrix oder ein Bezug angegeben, werden nur die Elemente der Matrix oder des Bezugs berücksichtigt, die Zahlen enthalten. Leere Zellen, logische Werte und Text in der Matrix bzw. im Bezug werden ignoriert.*

Hier gilt es allgemein festzuhalten, dass es oft einen Unterschied macht, ob Argumente direkt in einer Funktion eingebunden sind oder ob Bezug auf eine Matrix oder einen Zellbereich genommen wird.

Es gibt natürlich auch Situationen, in denen die Hilfe nicht die gewünschte Antwort liefert, aber um zumindest diese Gewissheit zu haben, sollte man dennoch zunächst hineinschauen.

Ihnen fehlt die Zeit dazu? Sehen Sie es als Investition in die Zukunft. Die Zeit, die Sie damit verbringen, holen Sie durch intelligente Excel-Lösungen, die Ihnen später wiederum sehr viel Zeit einsparen, zigfach wieder rein.

Neben den Datentypen für die einzelnen Funktionsparameter ist es auch wichtig, den Datentyp des *Rückgabewerts* einer Funktion zu kennen. Bereits erwähnt haben wir die Funktion LINKS, die einen Text (Datentyp *String*) zurückgibt. Andere Funktionen geben Zahlen (ZÄHLENWENN, ANZAHL, SUMME etc.), Wahrheitswerte (UND, ODER, ISTZAHL etc.), Bereiche (z.B. BEREICH.VERSCHIEBEN) etc. zurück. Manche Funktionen können auch entweder einen einzelnen Wert oder aber einen Bereich bzw. eine Ergebnismatrix <span id="page-13-0"></span>zurückgeben (z.B. INDEX, WENN etc.). Achten Sie sorgfältig auf das richtige Zusammenspiel von Parametern und Rückgabewerten!

Eine häufig zu beobachtende Verwirrung löst z.B. wieder mal SVERWEIS aus. Wir haben das vorgenannte Beispiel nur leicht modifiziert und schon liefert SVERWEIS in beiden Varianten nur den Fehlerwert #NV *(Abb. 1.3)*:

|                | <b>B9</b>             |        | $f_x$ |   | =SVERWEIS(A9;A\$2:B\$5;2;0) |   |
|----------------|-----------------------|--------|-------|---|-----------------------------|---|
|                | A                     | B      |       | C | D                           | Ε |
| ï              | Artikelnummer Artikel |        |       |   |                             |   |
| $\overline{2}$ | 100                   | Hemd   |       |   |                             |   |
| 3              | 400                   | Hose   |       |   |                             |   |
| $\Delta$       | 300                   | Jacke. |       |   |                             |   |
| 5              | 200                   | Schuhe |       |   |                             |   |
| 6              |                       |        |       |   |                             |   |
| $\overline{7}$ | Artikelnummer Artikel |        |       |   | Verwendete Formein:         |   |
| 8              | 200                   | #NV    |       |   | =SVERWEIS(A8:A\$2:B\$5:2)   |   |
| 9              | 200                   | #NV    |       |   | =SVERWEIS(A9:A\$2:B\$5:2:0) |   |
| 10             |                       |        |       |   |                             |   |

**Abbildung 1.3:** Beispiel der Fehlbedienung der Funktion SVERWEIS (2)

Die in A8 und A9 gesuchten Werte liegen im Zahlenformat (Standard) vor. In der Matrix A2:A5 stehen aber Texte, wieder zu erkennen an der linksbündigen Ausrichtung. Also passen hier die Datentypen nicht zusammen und im Ergebnis verweigert SVERWEIS den Dienst. Zur schnellen Behebung des Problems wandeln Sie entweder die Suchwerte in A8:A9 in Texte um (z.B. durch Verkettung mit einem Leerstring: A9&"") oder Sie wandeln die Textzahlen in der Matrix in echte Zahlen um. Beachten Sie dabei, dass es mit der reinen Umstellung des Zellformats von *Text* auf *Standard* nicht getan ist. Das neue Format wird erst erkannt, wenn Sie die Zellen einzeln editieren oder – und das ist natürlich die wesentlich einfachere Methode – eine leere Zelle kopieren und sie über die Textzahlen mit *Start/Einfügen/Inhalte einfügen/ Addieren* einfügen. Intern addiert Excel dabei zu jeder Zahl eine Null. Diese Addition ist ergebnisneutral, ist aber eine mathematische Operation, mit der man diesen Effekt (eine Textzahl in eine echte Zahl umzuwandeln) erzielt. Im Umgang mit Arrayformeln werden Sie im Verlauf dieses Buchs erneut darauf stoßen.

Mit Hilfe der Kenntnis über Parameter und Rückgabewerte lassen sich auch mehrere Funktionen ineinander verschachteln. Durch die Verschachtelung kann es oft zu den sogenannten Monsterformeln kommen, die aber schnell an Schrecken verlieren, wenn man das Problem in Einzelschritten löst und dabei Hilfszeilen/-spalten verwendet. Im folgenden kleinen Beispiel *(Abb. 1.4)* wird ermittelt, wie oft der Buchstabe »e« in »Excelformeln.de« vorkommt. Dabei wird zwischen Groß- und Kleinschreibung unterschieden.

<span id="page-14-0"></span>

|   | <b>B5</b>           |                 | $= B3 - B4$ |                          |   |  |
|---|---------------------|-----------------|-------------|--------------------------|---|--|
|   |                     | B               |             |                          | D |  |
|   | Ausgangstext        | Excelformeln.de |             |                          |   |  |
|   | 2 Text ohne "e"     | Exclformin.d    |             | $=$ WECHSELN $(B1; "e";$ |   |  |
| 3 | Länge Ausgangstext  |                 |             | $15 = L\text{ANGE(B1)}$  |   |  |
|   | Länge Text ohne "e" |                 |             | $12 = LÄNGE(B2)$         |   |  |
| 5 | Anzahl "e"          |                 |             | $3 = B3-B4$              |   |  |
| 6 |                     |                 |             |                          |   |  |

**Abbildung 1.4:** Aufbau einer verschachtelten Funktion

Wenn Sie die Funktionen WECHSELN und LÄNGE kennen, ist der Rest ein Kinderspiel. Die klitzekleine Logik besteht eigentlich nur darin, die Textlänge des um die »e« gekürzten Textes von der Textlänge des Ausgangstextes abzuziehen. Das Ergebnis ist *3*. Diese Einzelschritte lassen sich jetzt auch problemlos in einer Formel vereinen, indem Sie mit Copy und Paste (alternativ mit *Start/Bearbeiten/Suchen und Auswählen/Ersetzen* oder natürlich auch »zu Fuß«) nacheinander die Zellbezüge B2, B3 und B4 durch die Formeln ersetzen. Aus

```
=B3-B4 wird =LÄNGE(B1)-LÄNGE(B2) und aus
LÄNGE(B2) wird LÄNGE(WECHSELN(B1; "e";)).
```
Das Endprodukt entsteht damit ganz von selbst:

```
=LÄNGE(B1)-LÄNGE(WECHSELN(B1:"e";)) = 3
```
Dieses sehr einfache Beispiel soll nur verdeutlichen, dass es immer sinnvoll ist, ein Problem in Einzelteile zu zerlegen. Dabei spielt die Anzahl der benötigten Hilfszellen keine Rolle. Je kleiner die Einzelschritte, desto leichter lässt es sich auch nachvollziehen. Das Zusammenführen ist nachher nur noch die Kür. Und mit ein wenig Übung werden Sie schnell feststellen, dass Sie mit der Zeit immer mehr Schritte zusammenfassen, bis Sie später kaum noch Hilfszellen benötigen. Und lassen Sie sich nicht entmutigen, wenn es nicht auf Anhieb funktioniert. Beim »Formulieren« ist auch immer eine ganze Menge »Trial and Error« dabei. Das ist ganz normal. Auch hierbei gilt: Nehmen Sie sich die Zeit dazu, denn es wird sich später einmal auszahlen.

Wenn Sie jetzt Ihre Formeln verschachtelt haben, kann es durchaus vorkommen, dass Ihre Formeln nicht das gewünschte Ergebnis liefern, wobei Sie doch sicher sind, alles richtig gemacht zu haben. Im folgenden Beispiel *(Abb. 1.5)* sollte die Summe eigentlich 9 ergeben:

<span id="page-15-0"></span>

| <b>B2</b> | $f_x$ | $=$ SUMME $(A2:A4)$ |  |
|-----------|-------|---------------------|--|
|           |       |                     |  |
| Werte     | Summe |                     |  |
|           |       |                     |  |
|           |       |                     |  |
|           |       |                     |  |
|           |       |                     |  |

**Abbildung 1.5:** Falsche Summierung wegen »falscher« Zahl

Wo liegt denn hier der Hase im Pfeffer? Das lässt sich am einfachsten eruieren, indem Sie zur (F9)-Taste greifen. Vorher markieren Sie in der Bearbeitungsleiste den Formelteil A2:A4 und berechnen diesen mit (F9). Das Ergebnis wird Ihnen sofort angezeigt und der Fehler wird ersichtlich *(Abb. 1.6)*.

|   | $X \swarrow f_x$ = SUMME(2, 3, 4)<br><b>WAHR</b> |              |                         |  |  |
|---|--------------------------------------------------|--------------|-------------------------|--|--|
|   |                                                  | R            | SUMME(Zahl1; [Zahl2]; ) |  |  |
|   | Werte                                            | Summe        |                         |  |  |
| 2 |                                                  | ${2; "3";4}$ |                         |  |  |
| 3 |                                                  |              |                         |  |  |
| 4 |                                                  |              |                         |  |  |
|   |                                                  |              |                         |  |  |

**Abbildung 1.6:** Entlarvung des Übeltäters

Die Zahl 3 liegt im Textformat vor (zu erkennen an den Anführungszeichen).

Die Berechnung mittels (F9)-Taste lässt sich auf jeden logisch zusammenhängenden Teil einer Formel anwenden. In dem Beispiel zur Ermittlung der Anzahl der »e« in »Excelformeln.de« lässt sich für die Formel

```
=LÄNGE(B1)-LÄNGE(WECHSELN(B1;"e";))
```
ebenfalls eine Teilauswertung durchführen: zunächst der Bezug B1, anschließend WECHSELN(B1;"e";) und im letzten Schritt jeweils die beiden LÄNGE-Funktionen. Das Ergebnis sieht nacheinander so aus:

```
=LÄNGE("Excelformeln.de")-LÄNGE("Exclformln.d") =15-12 = 3
```
Wenn Sie eine teilausgewertete Formel mit  $\leftarrow$  bestätigen, werden die Berechnungsergebnisse in die Formel übernommen. Die einzelnen Bezüge gehen also verloren. Da das meist unerwünscht ist, hilft nach der Teilauswertung ein Ausstieg mit der  $\lceil \text{Esc} \rceil$ -Taste. Alle Berechnungen werden dann wieder rückgängig gemacht. Zudem können Sie die jeweils letzte Berechnung mit der *Rückgängig*-Schaltfläche in der Symbolleiste für den Schnellzugriff bzw. über die Tastenkombination  $[\text{Strg}] + [\text{Z}]$  wieder revidieren.

<span id="page-16-0"></span>Diese Art der Formelüberwachung ist speziell im Umgang mit den Arrayformeln von besonderer Bedeutung. Wenn in B1 der Text »Excelformeln.de« steht, ergibt die Formel

```
=TEIL(B1:ZEILE(1:16):1)
={"E";"x";"c";"e";"l";"f";"o";"r";"m";"e";"l";"n";".";"d";"e";""}
```
Die (F9)-Auswertung der kompletten Formel fördert also alle Zeichen vom 1. bis zum 16. zu Tage. Da es nur 15 Zeichen sind, wird das 16. Zeichen als Leerstring dargestellt.

Seit Excel 2002 (XP) steht unter *Formeln>Formelüberwachung>Formelauswertung* (vormals: *Extras>Formelüberwachung>Formelauswertung*) ein Tool zur Verfügung, das exakt die Teilberechnungen mit (F9) simuliert. Dabei wird die Formel in der logischen Reihenfolge, also in der Regel von innen nach außen, ausgewertet. Der aktuell auszuwertende Formelteil wird dabei unterstrichen *(Abb. 1.7)*.

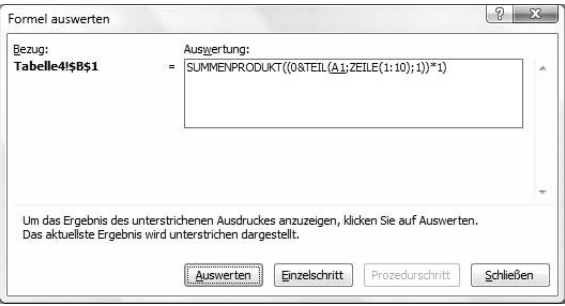

**Abbildung 1.7:** Dialogfeld Formel auswerten (1)

Diese Beispielformel bildet die Quersumme einer maximal zehnstelligen Zahl, die in A1 steht. Die Formellogik lernen Sie in Kapitel 10 *Alles ist Zahl – Anwendungen aus der Zahlentheorie* kennen. An dieser Stelle soll nur die Funktionalität der Formelüberwachung demonstriert werden. Ein Klick auf *Auswerten* wertet A1 aus. Steht dort die Zahl 24687, wird sie zunächst statt A1 in die Formel übernommen. Im nächsten Auswertungsschritt wird dann die Funktion ZEILE(1:10) ausgewertet *(Abb. 1.8)*.

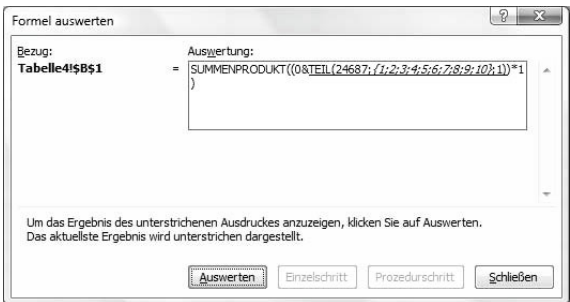

**Abbildung 1.8:** Dialogfeld Formel auswerten (2)

Und nach sieben Auswertungen erhalten Sie schließlich das Ergebnis *27*.

Gegenüber der (F9)*-*Auswertung innerhalb der Bearbeitungsleiste wertet das Auswertungstool *Formelauswertung* Ausdrücke beliebiger Länge aus. Die (F9)-Methode ist dabei beschränkt auf 8.192 Zeichen. Ein Auswertungsversuch mit unerlaubter Länge – z.B. ZEILE(1:10000) – führt zur Fehlermeldung *(Abb. 1.9)*:

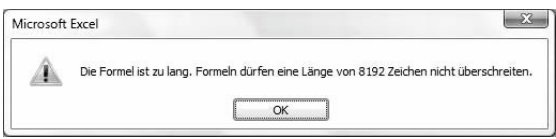

**Abbildung 1.9:** Fehlermeldung wegen zu langer Formel

In diesem Fall ist es also angezeigt, den Ausdruck ZEILE(1:10000) auf das erlaubte Maximum zu reduzieren, was wir grundsätzlich für Teilberechnungen empfehlen. Denn selbst die komplette Anzeige innerhalb des Tools *Formelüberwachung* wird Sie in den seltensten Fällen weiterbringen, da die Übersichtlichkeit nicht mehr gegeben ist. Testen Sie also immer mit kleinen Bereichen, die so groß wie gerade eben nötig sind!

Als nachteilig empfinden wir bei der *Formelüberwachung* auch die statische Auswertungsreihenfolge. Auch wenn sie stets logisch ist, wäre es doch wünschenswert, eine beliebige Reihenfolge auswählen zu können, da es oft nicht erforderlich ist, die gesamte Formel auszuwerten. Mit der (F9)-Methode ist das wiederum kein Problem.

<span id="page-18-0"></span>Nach diesen grundsätzlichen Tipps zum Umgang mit Formeln begeben wir uns noch einmal zurück in die Küche zu unserem 3-Sterne-Koch. Um die Gerichte zauberhaft, aber auch gleichzeitig schnell zubereiten zu können, hat er seine Küche ordentlich eingerichtet. Alles steht an Ort und Stelle, um es immer direkt zur Hand zu haben. Die Gewürze stehen in Reih' und Glied im Regal und sind nicht wild durch die ganze Küche verstreut. Die Tiefkühltruhe steht hingegen im Nachbarraum, da sie einfach zu viel Platz einnimmt und sowieso nicht ständig benötigt wird.

Wenn wir die Excel-Arbeitsmappe als Küche betrachten, in der Sie Ihre Anwendungen zubereiten, sollten Sie auch auf Ordnung achten. Ein gut strukturierter Tabellenaufbau ist dabei stets die halbe Miete. Viel zu oft stößt man aufgrund eines mehr oder weniger chaotischen Aufbaus auf Probleme, die man nicht hätte, wenn man sich an gewisse Grundregeln halten würde. Dazu gehört beispielsweise das Vermeiden von Leerzeilen oder Leerspalten in Listen. Für die Auswertung können Sie dann meist auf Standardfunktionen zurückgreifen, die nicht nur einfacher, sondern auch viel flotter sind als Arrayformeln oder sonstige komplizierte Eigenbauten. Neben den Leerzeilen/-spalten führen in vielen Fällen *verbundene Zellen* zu Problemen. Oft wird auf diese Möglichkeit eher aus Unkenntnis über das Zellformat *Über Auswahl zentrieren* zurückgegriffen. Und sind die Zellen einmal verbunden, dann gibt es Probleme beim Sortieren, im Umgang mit Matrixformeln usw. Nutzen Sie verbundene Zellen wirklich nur dann, wenn es nicht anders geht bzw. wenn diese außerhalb des Bearbeitungs-/Berechnungsbereichs Ihrer Anwendung liegen. Kümmern Sie sich beim Erstellen einer Anwendung zunächst nicht um die Zellformate. Machen Sie das erst, wenn Sie Ihre Datei für funktionsfähig befunden haben. Dinge, die nicht ständig benötigt bzw. verändert werden, lagert man am besten auf ein separates Tabellenblatt aus. Und damit man darauf auch blattübergreifend mit Features wie *Daten/ Datenüberprüfung* zugreifen kann, besteht die einfache Möglichkeit, Namen zu vergeben. Machen Sie Berechnungen nicht von irgendwelchen Zellformaten (Schriftund Hintergrundfarben) abhängig! Dafür stellt Excel keine Bordmittel zur Verfügung. Alle diesbezüglichen Lösungen (ob mit Excel 4-Makrofunktionen oder auch selbst gestrickten Funktionen in VBA) sind nur Lösungen für Probleme, die man nicht hat, wenn man sich an diese Regel hält.

Wer sich in der Excel-Küche gut auskennt, kann es auch vermeiden, Räder immer wieder neu zu erfinden. Manche Dinge lassen sich ohne VBA nicht verwirklichen – das wird keiner bestreiten. Trotzdem werden unserer Meinung nach viel zu schnell aufwändige Makros zur Lösung von Aufgaben selbst gestrickt, die auch mit Excel-Bordmitteln wunderbar gelöst werden könnten. Diese Makros sind zum Teil einfach überflüssig oder können sogar zu diversen Problemen führen (die Sie dann manchmal auch an Microsoft senden dürfen), wenn sie nicht sauber programmiert, sondern irgendwie zusammengeschustert sind.

Abschließend wird der Koch immer versuchen, seinen Gästen das passende Getränk zu einem bestimmten Gericht zu servieren. Zu einem Fischgericht gehört in der Regel ein trockener Weißwein, während zu einer Käseplatte für gewöhnlich ein kräftiger Rotwein am besten mundet. Ob es dabei ein Spanier, Franzose oder Italiener ist, spielt meist keine Rolle.

Auch in Excel sind gleiche Aufgabenstellungen auf vielfältige Weise lösbar. Bekanntlich führen viele Wege nach Rom. Aber manche Aufgaben eignen sich einfach nicht für eine Weißwein-Lösung, auch wenn am Ende dasselbe Resultat wie bei der Rotwein-Lösung herauskommt. Der Gast ist satt und hat auch keinen Durst mehr, aber richtig geschmeckt hat es ihm nicht. Das liegt vielleicht daran, dass Sie eine Tabelle mit 25.000 Zeilen mit Arrayformeln ausgewertet haben, wo es doch wesentlich besser und performanter wäre, auf eine PivotTable zurückzugreifen. Vielleicht haben Sie auch eine INDEX-basierte Auswertung vorgenommen, für die ein Szenario wesentlich besser geeignet wäre. Oft ist es natürlich nur Geschmacksache. Ob Sie ein Pils oder ein Altbier servieren, bestimmt der Gast in der Regel selbst. Aber vergessen Sie nicht, dass es auch Lösungen geben könnte, die der Aufgabenstellung wesentlich mehr gerecht werden als die, die Sie vielleicht gerade am besten beherrschen. Lernen Sie die Excel-Klaviatur komplett zu spielen und Sie werden schnell in den Excel-Olymp aufsteigen.

Dies alles erhebt keinen Anspruch auf Vollständigkeit. Ebenfalls ist es von einem Dogma weit entfernt. Aber es sind ein paar grundlegende Tipps, die sich für uns als nützlich erwiesen haben.

# <span id="page-20-0"></span>**Stichwortverzeichnis**

## **Symbole**

#NAME? 37, 156

#### **Numerisch**

3D-Bezüge 134 3D-Effekt 384, 452 3D-Oberfläche 441

# **A**

A1-Bezugsart 162 A1-Schreibweise 146 Abenteuerreisen 209 Ableitung 327, 338 Absolute Bezüge 146, 454 Abundante Zahlen 241 Achterpotenz 268 ActiveX-Steuerelemente 479 Add-in 36, 302 Add-in-Funktion 375, 381 Adelstitel 195 Aktive Zeile in Diagrammen 493 Aktive Zelle 490 ANZAHLLEEREZELLEN 186 Aperiodische Zahlungen 375 Arabische Zahl 273 ARBEITSMAPPE.ZUORDNEN 397 Arbeitstag 232 ARCCOS 322 Arithmetische Reihe 370 Array 100 Arraydimension 247 Aufrufende Zelle 146 Aufsplittung 190 Auswahlliste 412 für Namen 142 AUSWERTEN 427 Autoform 462 Autokorrekturoptionen 396

#### **B**

Barwertfaktor 373 Basics 21 Baumstruktur 415 Bedingte Formatierung 138, 140, 230, 450, 505, 520 Bedingungen 175, 202, 531 Befehlsschaltflächen 517 Benutzerdefinierte Ansichten 158 Benutzerdefinierte Dateieigenschaft 160 Benutzter Bereich 185 Berechnungsgrenze 245 Berechnungsreihenfolge 102, 434 Bestimmtheitsmaß 367 Bezug auf geschlossene Datei 404 Bildauswahl 466 Bildlaufleiste 388, 479, 512 Bildobjekt 464 Binärsystem 264 Binominalverteilung 314 Bit 267 Bit-Test 266, 276 Blasendiagramm 390 Blasengröße 391 Blattübergreifende Berechnung 134 Brennweite 387 Buchstaben mischen 294

#### **C**

CalculateFull-Methode 402 Cardanische Formeln 322 Case-Sensitive 172 CDEC 486 Chaosforschung 437 Chaostheorie 432 Chiffre 288 Chinesische Ziffern 274 CODE 269 Combobox 421, 511 COS 322, 385 Cramer 355

## **D**

DATEIEN 400 Dateien auflisten 400 Datenanalyse 43 Datenbankfunktionen 202, 532 Datenfeld-Übergabe 426 Datentyp [25](#page-11-0) Datenüberprüfung 412 Datum 212, 224 Defiziente Zahlen 241 Determinante 356 Dezimalzahlen 264, 276 Diagonale 131, 135 diskontieren 333 Diskontinuierlicher Bereich 128 Drehfeld 513 Drehung 386 Dreidimensionale Funktion 389 Dropdown 412 Dropdown-Listen 421 Druckbereich 156 dynamisch 157 Duplikate löschen 173, 529 Dynamisch 126 Dynamischer Name 510 Dynamisieren 191, 241, 257, 359, 447

# **E**

eBay 415 Eckige Klammer 399, 425 Editiermodus 144 EFFEKTIV 324 Effektiver Jahreszinssatz 365 Effektivzins 323, 375 Eigenschaften-Editor 271 Einfrieren, Zellwert 488 Eingabezellen 204 Einstein 214 Einzeller 190 Einzelne Wörter 295 Eliminationsverfahren 355 Endwertfaktor 373 Ergebnismatrix [26,](#page-12-0) 356 Ergebniszelle 204 Erste Zelle 183 Euler 315, 365

Evaluate 424 Excel 4-Makrofunktionen 142, 397, 427 Excel-Formen 443 Exponentieller Trend 362, 363 Extrempunkt 334, 339

#### **F**

F2 144 F9 [29,](#page-15-0) 311, 465, 488 Fakultät 314 FALSCH 116 Farben 271 Fehlerbehandlung 171 Feiertage 225 Finanzmathematik 370 Flüchtige Funktion 398, 403 Folgen 265 For-Each-Next-Schleife 425 Formel anzeigen 428 Formelbedingung 207, 527 Formelklassiker 21 Formelüberwachung [30](#page-16-0) Formen 474 Formular 510 Formular-Symbolleiste 418 Fotokamera 452 Fragebogen 510 Fraktale 437 Freigegebene Arbeitsmappe 158 Full-House 460

## **G**

Galois, Evariste 322 Ganze Spalten 207 Ganzzahlig 265 Ganzzahlige Zufallszahlen 297, 450, 463, 484 Gartenzaun ##### 430, 533 Gauß 225, 355, 370 Geburtstag 527 Geburtstagsparadoxon 486 Geometrische Reihe 370 GGT 250 Gliederungsebenen 531 Gradzahl 384 Grafikobjekte 474 Gregorianischer Kalender 218

Grenzerfahrung 281 Große Straße 459 Größte darstellbare Zahl 282 Größte Excel-Zahl 281 Gültigkeit 138, 140, 412 Gültigkeitsliste 147, 229, 413

# **H**

Hexadezimalzahlen 271 Hilfsspalte 527 Hilfszellen [28](#page-14-0) Horizontale ODER-Bedingung 528 Hyperlink 396, 523

# **I**

IKV 330 Imaginärteil 438 Inflation 362 Input 204 interner Zinsfuß 330, 374 Interpolierte Linien 385 Inverse Matrix 357 Iteration 311, 432, 438, 488 Iterationsschritt 300, 433 Iterationsverfahren 327

## **J**

Jahr 218 Julia-Mengen 442

#### **K**

Kalenderwoche 234 Kalkulationszins 333 KGV 251 Kleine Straße 459 Kniffel 456 Koeffizient 334, 345 Koeffizientenmatrix 356 Kombinationsfeld 421, 466, 511 Kombinatorik 484, 500 Kommentare 462 Komplexe Systeme 437 Komplexe Zahl 322, 438 Korrelieren 347

Kreis 384 Kubische Gleichung 320 Kuchendiagramm 493 Kugel 391 Kumulierte Tilgung 381 Kumulierte Werte 136 Kumulierte Zinsen 381

#### **L**

Ländercode 226, 274 Lange Zahlen addieren 283 multiplizieren 284 Leerstring 257 Letzte gefüllte Zelle 180 Letzte Zelle 183 Letztes Leerzeichen 195 Level 417 Lineare Abhängigkeit 349 Linearer Trend 344 Lineares Gleichungssystem 352, 355 Liniendiagramm 444 Links 167 Listbox 417 Listenabgleich 173 LN 364 Logarithmische Regression 367 Lokale Namen 155 Lotto 485 Lungenkrebs 350

#### **M**

Makrofunktionen 153 Maschinenlaufzeiten optimieren 303 Mathematische Operationen 104 Matrix 100 Matrixkonstante 257 Matrixmultiplikation 248, 357, 387 Maximale Formellänge 141 Maximale Verschachtelungstiefe 141 MDET 356 Mehrfach vorkommendes Suchkriterium 169, 502 Mehrfachoperation 204, 440 Mehrspaltige Datenreihen 137 Mehrstufige Listenfelder 416

Modalwert 247 Monat 218 Monatsletzter 224 Monsterformeln verkürzen [27,](#page-13-0) 141 Multiple, lineare Regression 351 Multiple-Choice 512 Muttertag 237

#### **N**

N (Funktion) 133 Näherungsverfahren 327 Namen 138, 511 auflisten 144 ausblenden 158 erstellen 143 Namensauswahlliste 159 Namens-Manager 154 Namenszugriff von Explorer 160 Natürlicher Logarithmus 364 NBW 333 Nebenbedingungen 305, 360 Netzdiagramm 444 Newton, Isaac 326 NOMINAL 324 Nominalzins 323 N-te Zeile 136 Nullstellen 324, 334

# **O**

Oberflächendiagramm 389, 441 Oberkategorie 412 ODER-Bedingung 202, 451, 526 Ohne zurücklegen 484 Optimierungsalgorithmus 313 Optionale Parameter [24](#page-10-0) Optionsfeld 513 Ostersonntag 225 Output 204

#### **P**

Parameter [24](#page-10-0) Parent 417 Pasch 458 Passwort 288 Pearsonscher Korrelationskoeffizient 350 periodisch 265 Permutation 314 Perspektive 387 Platzhalter 166, 244 Polynom 323, 333, 344 Polynomische Funktionen 350 Polynomischer Trend 345 Polynomkoeffizienten 354 Potenzielle Regression 366 Potenzfunktion 367 pq-Formel 318 Preisangabenverordnung 323 Primzahlenabstand 247 Punkt (XY)-Diagramm 309, 344, 362, 384, 472 Pythagoras 310

# **Q**

Quadrat 384 Quadratische Gleichung 318 Quadrierte Abweichungen 344 Quartal 235 Quersumme Spezial 258

## **R**

Rahmenlinie, 3D-Effekt 516 Raute 399 Realteil 438 Referenz auf anderes Blatt 140 Regression 362 Regressionsrechnung 334 Reißverschlussprinzip 475 Relative Bezüge 146 Relative Blasengröße 391 Rest 240 RGB-Farbmodell 271 RGP 344 RKP 364 RÖMISCH 273 Rückgabewert [26](#page-12-0)

# **S**

Satzzeichen eliminieren 294 Säulendiagramm 150 gestapelt 468 Schachteltiefe 141, 176

Schaltjahr 212, 224 Schätzwert 327, 331 Schieberegler 385 Schleife 299 Schlüssel 288 Schnellkalender 222 Schriftfarbe 153 Shapes 443 Sichtbare Zellen 530 Signifikante Stellen 282 SIN 385 Skat 463 Solver 302, 360 Sommerzeit 236 Sortieren per Formel 393, 503 Spaltenbreite 533 Spaltenindex, flexibler 168 Spaltennummer 121 Sparplan 379 Spezialfilter 529 Spiegelfunktion 341 Spielkarten 463 Spielpaarung 496 Spieltag 496 Split 427 Sprachen 222 Sprachgenie 222 Steigung 329 Sternkreiszeichen 236 Stetige Verzinsung 365 Steuerelemente 271, 510 Steuerelemente-Symbolleiste 388, 418 Strecke optimieren 312 String 425 Suchbegriff 405 Suchkriterien 202 Suchtyp 527 SUMMENPRODUKT 115, 177 Symbolleiste für den Schnellzugriff 481

# **T**

T (Funktion) 133 Tabelle durchsuchen 187 Tabellennavigation 182 Tag 218 Tage 212

TARGET 382 Teilauswertung (F9) [29](#page-15-0) Teilbarkeitsregel 254 Teilbereich 131 TEILERGEBNIS 531 Teilersumme 241 Teilfolgen 446 Text in Spalten 195 in Zahl umwandeln [27,](#page-13-0) 256 mischen 294 rückwärts schreiben 298 und Ziffern trennen 192 Textformat 215 Textmarke 399, 403 Textverkettung 297 Textzerlegung 190, 213 Transparenter Grafikhintergrund 481 Transponiert 498 Travelling salesman 309 Treeview 416 Trendlinie 334, 347 Trennzeichen 427 Trial and Error [28,](#page-14-0) 311 Trigonometrische Funktionen 385

#### **U**

UND-Bedingung 202, 526 Unterkategorie 412 Userform 510

#### **V**

VARIATION 364 VBA 158, 424 Veränderbare Zellen 305 Verbundene Zellen [32](#page-18-0) Vergleichstyp 168 Verketten 213 Verkettung 266 Verschachtelte Funktionen [28](#page-14-0) Verschlüsseln 288 Vollkommene Zahlen 241 Von unten 171 Vorschüssig 376

#### **W**

Wachstum 364 WAHR 116 Wahrheitswerte 116 Wahrscheinlichkeit 351 Webdings 453 Weihnachten 237 Wendepunkt 334, 340 Wingdings 492 Winterzeit 236 Wochentag 231 Würfel 450 Wurzel 243

# **X**

X-ter Samstag des Monats 233

# **Z**

Z1S1-Bezugsart 146, 161 Z-Achse 386 Zahlen in Wörtern 275 Zählen ohne Duplikate 179, 208 Zahlencodes 228 Zahlenfolgen 264 Zahlenformat 222, 274, 430, 527, 534 Zahlenrätsel 496 Zahlensysteme 222

Zähler 299, 436 Zehnerpotenz 268 Zeichensatz 288 Zeilen- und Spaltenköpfe 163 Zeilenarray 257 Zeilennummer 121 Zeitrechnung 212 Zeitspanne 381 Zeitstrahl 331, 371 Zellansicht 429 Zellausrichtung 213 ZELLE.ZUORDNEN 152, 428 ZELLE( 141, 490, 533 Zellpopulation 432 Zellverknüpfung 419 Zielwertsuche 302 Zielzelle 360 ZINS 326 Zinseszins 362 Zirkelbezug 299, 433 Zufall 294, 448 Zufällig mischen 499 Zufallszahlen 309, 499 ohne Wiederholung 484 Zusammengesetztes Suchkriterium 168 Zweidimensionale Figuren 384 Zweierpotenzen 266 Zweistufige Berechnung 253